## TRADING-SOFTWARE

# SMART PATTERN HANDBUCH

Apr

Asia

**JUST** 

 $5.8 \times$ 

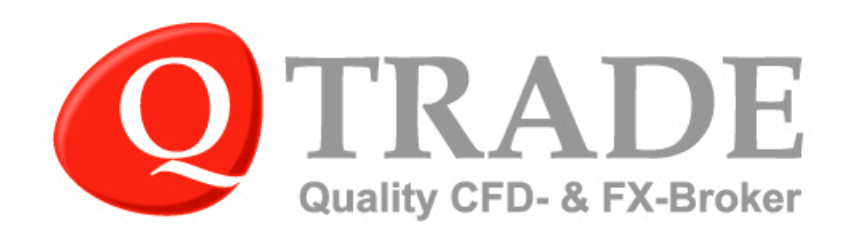

### **Inhaltsverzeichnis**

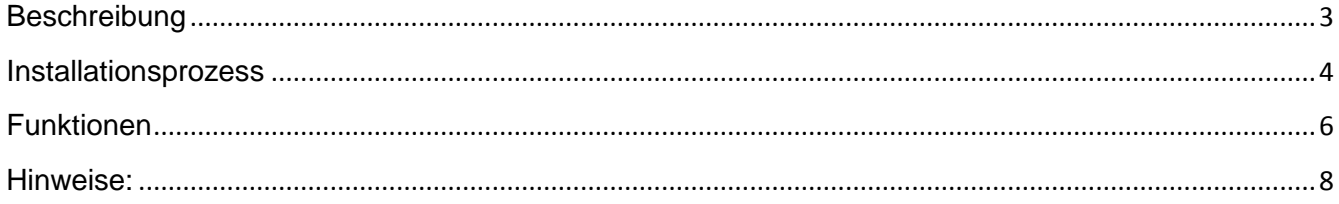

#### <span id="page-2-0"></span>**Beschreibung**

SmartPattern ist für QTrade Live-Kontoinhaber verfügbar und erkennt automatisch Diagrammmuster, scannt Stammdaten, um Wiederholungen zu finden und erstellt detaillierte Statistiken über potenzielle zukünftige Marktbewegungen. Das Tool wurde speziell für alle Arten von Tradern, ganz gleich ob Anfänger oder Experten, entwickelt und wird für alle Chart-Zeitrahmen verwendet.

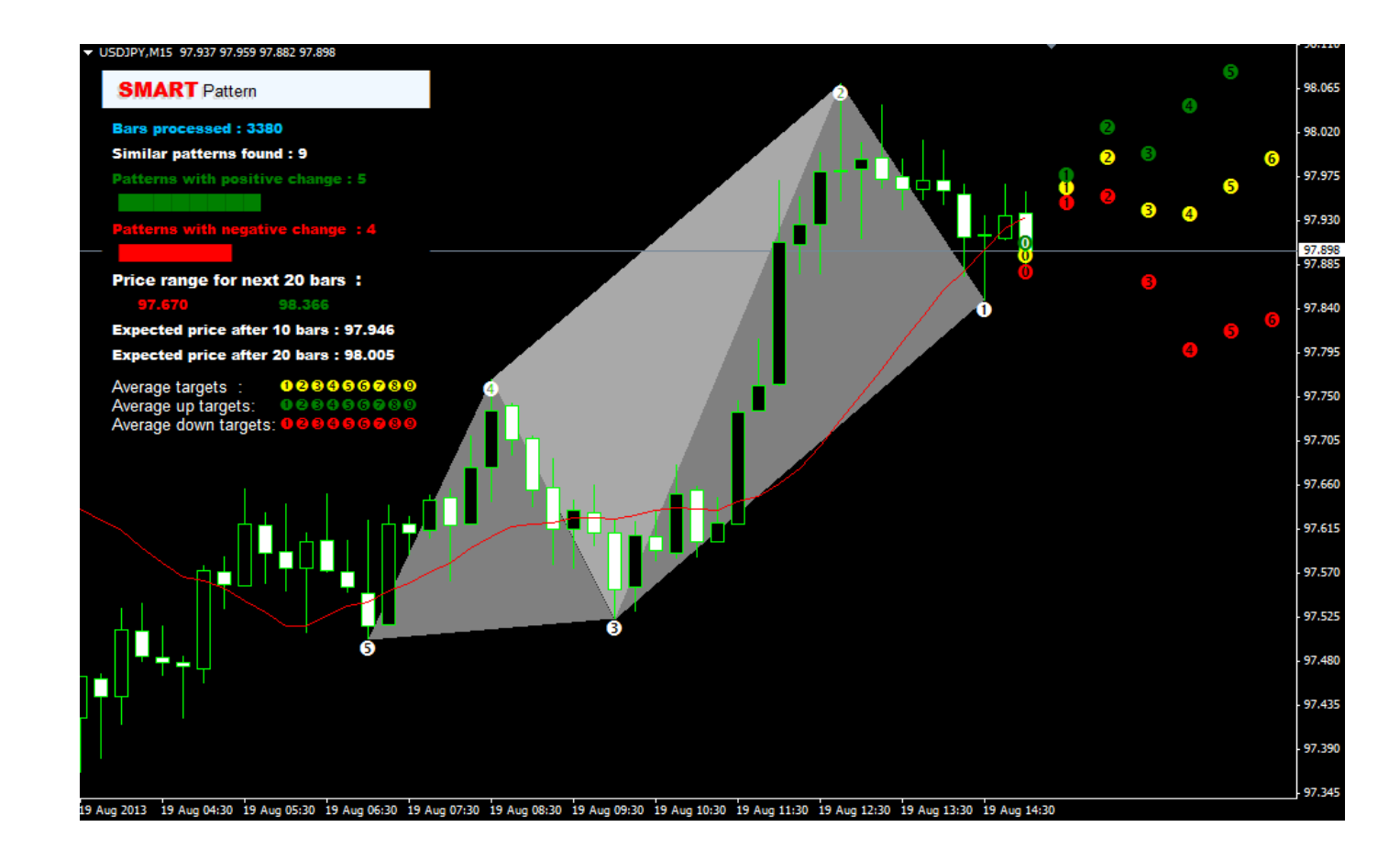

#### <span id="page-3-0"></span>**Installationsprozess**

- 1. Kopierern Sie Sie Dateien SmartPattern helper und SmartPattern, die Sie von unserem Support-Team erhalten haben, in das MT4 Verzeichnis /MQL4/indicators wenn Sie den MT4 benutzen oder MQL5/indicators wenn Sie den MT5 benutzen. Sie finden diese Verzeichnisse in dem Sie in Ihrem MetaTrader auf Datei, Dateifolder Öffnen gehen.
- 2. Starten Sie Ihre MetaTrader Plattform neu.
- 3. Gehen Sie zu "Navigator  $\rightarrow$  Custom Indicators" und suchen Sie nach SmartPattern:

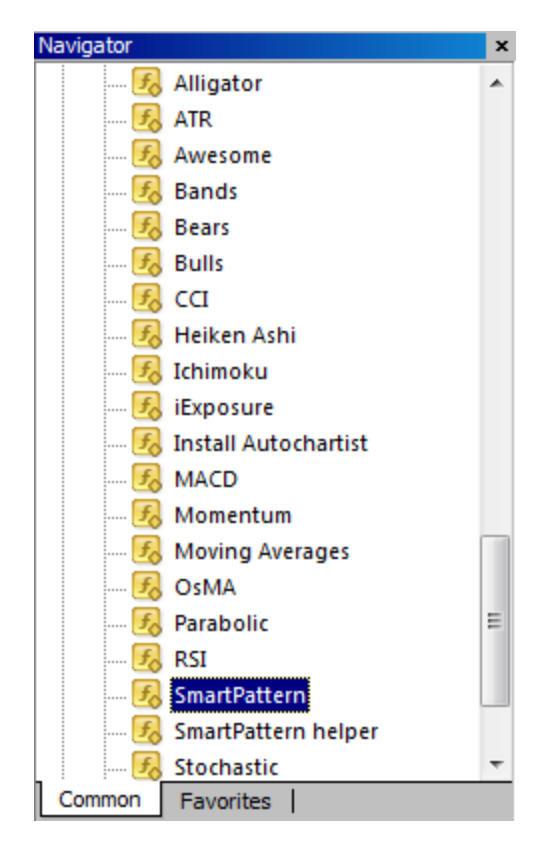

4. Ziehen Sie per Drag & Drop den "SmartPattern" Indikator in ein Diagramm. *Beachten Sie, dass Sie die Datei "SmartPattern Helper" nicht an Ihr Diagramm anhängen müssen. Dies ist nur eine Hilfsdatei.*

5. Klicken Sie auf "Allow DLL imports" und anschließend auf OK.

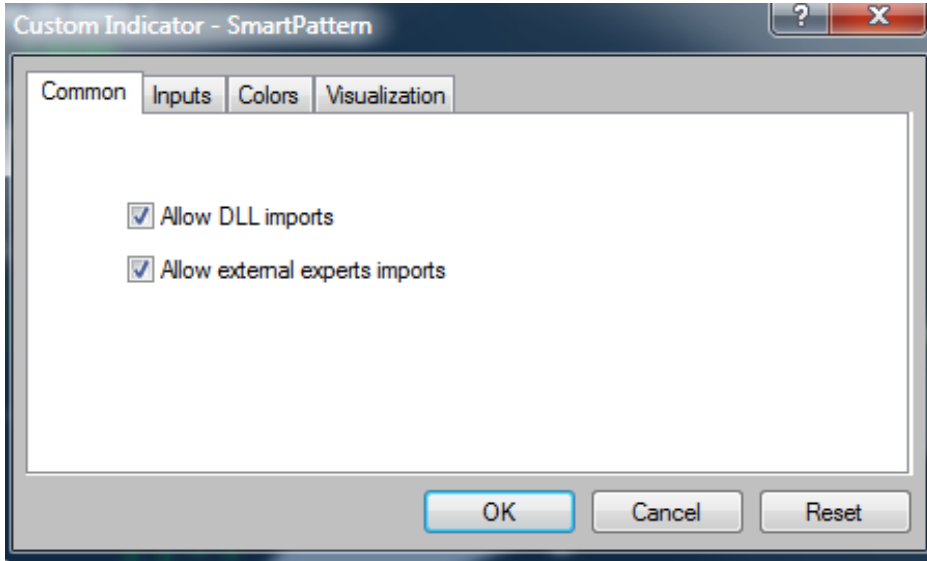

#### <span id="page-5-0"></span>**Funktionen**

SmartPattern erkennt die letzten 5 wichtigen Punkte auf dem Diagramm und erkennt basierend auf dieser Grundlage ein Muster - die graue Abbildung auf dem Zeitrahmen des Diagramms. SmartPattern erkennt, ob in der Vergangenheit ähnliche Muster entstanden sind und erstellt dann detaillierte Statistiken in einer Box in der linken oberen Ecke des Diagramms.

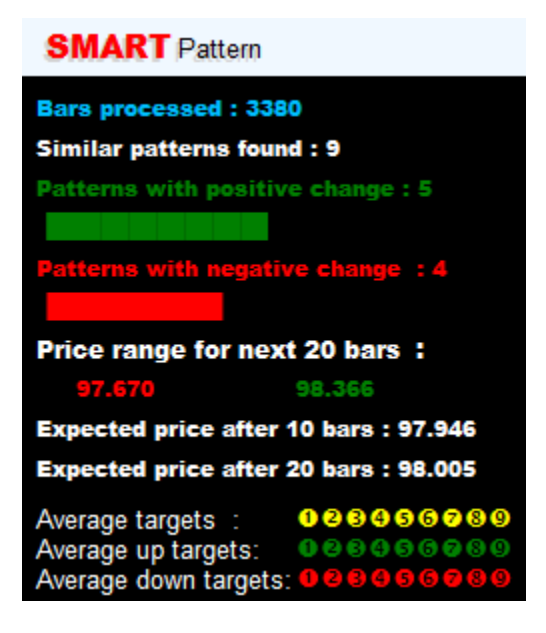

#### Die Statistiken umfassen:

**Verarbeitete Balken:** Zeigt an, wie viele Balken gescannt wurden

**Ähnliche Muster gefunden:** Zeigt die Anzahl der identifizierten ähnlichen Muster, basierend auf **Stammdaten** 

**Muster mit positiver Veränderung:** Zeigt die Anzahl der ähnlichen vergangenen Muster, die in einem positiven Bereich enden

**Muster mit negativer Veränderung:** Zeigt die Anzahl der ähnlichen vergangenen Muster, die in einem negativen Bereich enden

**Preisspanne für nächsten 20 Balken:** Die potenzielle Preisspanne für die nächsten 20 Balken

**Erwarteter Preis nach 10 Balken**: Zeigt den erwarteten Richtpreis für die nächsten 10 Balken an

**Erwarteter Preis nach 20 Balken:** Zeigt den erwarteten Richtpreis für die nächsten 20 Balken an

SmartPattern zeigt auch potenzielle Marktbewegungsbahnen an. Diese Bahnen werden auf der Grundlage statistischer Daten berechnet und im Diagramm mit Zahlen von 1 bis 9 (jede Zahl entspricht 1 Schritt der Prognose) und in drei unterschiedlichen Farben dargestellt:

**- Gelb:** Zeigt die prognostizierte durchschnittliche Marktbewegung basierend auf vergangenen durchschnittlichen Bewegungen an.

**- Grün:** Zeigt die prognostizierte Aufwärtstrend-Marktbewegung basierend auf vergangenen positiven Bewegungen an.

**- Rot:** Zeigt die prognostizierte Abwärtstrend-Marktbewegung basierend auf vergangenen negativen Bewegungen an.

#### <span id="page-7-0"></span>**Hinweise:**

• Um die Prognosen auf Ihren Diagrammen zu sehen, müssen Sie die Schaltfläche "Chart Shift" aktivieren. Diese Schaltfläche befindet sich im oberen Bereich Ihrer Plattform.

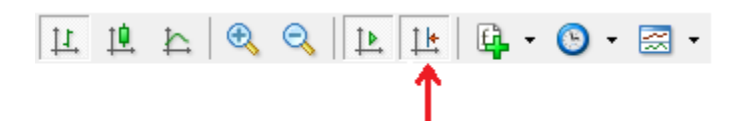

Wenn Sie die Schaltfläche nicht sehen, gehen Sie bitte auf "Ansicht", "Symbolleisten" und wählen Sie "Charts" (Diagramme) im MT4 oder "Standard" im MT5:

 Manchmal werden keine größeren Muster erkannt. Wenn dies auftritt, zeigt SmartPattern die folgende Meldung an:

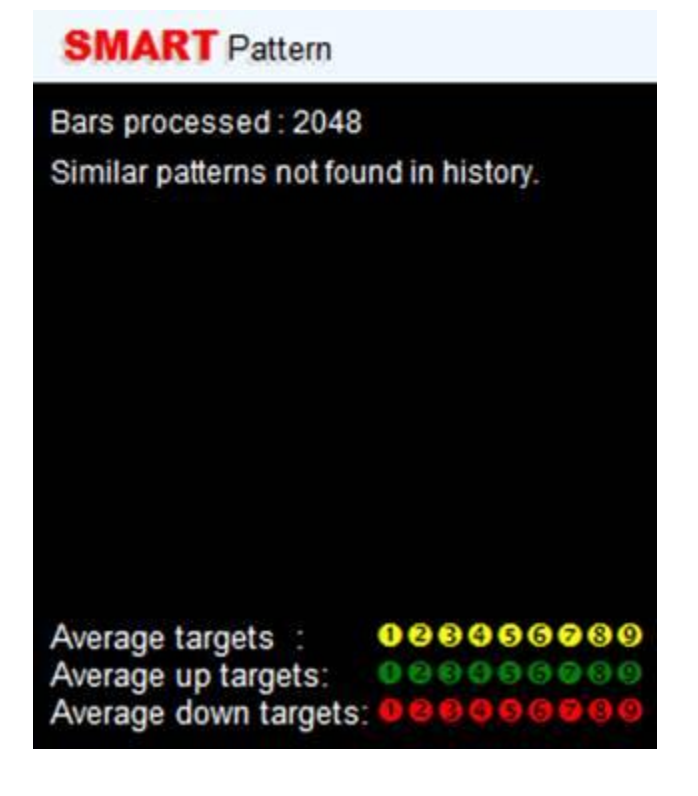

 SmartPattern ist kompatibel mit allen zur Verfügung stehenden Instrumenten der MT4 und MT5 Plattform und allen Zeitrahmen.

*Dieses Handbuch berücksichtigt nicht Ihre Investment Ziele oder finanzielle Situation. Devisen- und CFD Handel gegen eine geringe Sicherheitsleistung (Margin) ist mit einem hohen Risiko verbunden und daher nicht für jeden Anleger geeignet. Bevor Sie von oder über QTrade angebotene Dienste und Produkte für den Handel in Erwägung ziehen, sollten Sie sorgfältig Ihre Investitionsziele, finanziellen Umstände, Bedürfnisse sowie Ihren Erfahrungsstand und Ihre Sachkenntnis überdenken. Durch den Handel und die Spekulation mit Devisen (Forex) und CFDs, könnten Sie einen Teil oder den kompletten Verlust Ihrer hinterlegten Geldeinlage erleiden und sollten deshalb nicht mit Kapital spekulieren, dessen Verlust Sie sich nicht leisten können. Seien Sie sich aller Risiken bewusst die mit dem Devisen- und CFD-Handel verbunden sind. QTrade empfiehlt die Konsultation eines unabhängigen Finanzberaters. 80% der Kleinanleger, die mit uns CFDs handeln, verlieren Geld. Sie sollten sich vergewissern, dass Sie die Funktionsweise von CFDs verstehen, und ob Sie das hohe Risiko, Ihr Geld zu verlieren, tragen können.*

*Als in Deutschland zugelassenes Finanzdienstleistungsinstitut (Erlaubnis nach §32 Abs. 1 Satz 1 und Abs. 2 KWG zur Anlage- und Abschlussvermittlung) unterliegt QTrade der Aufsicht durch die Bundesanstalt für Finanzdienstleistungsaufsicht (BaFin) und ist dort unter der BaFin-Ident-Nr.: 136084 erfasst. Weitere Angaben hierzu finden Sie im [Impressum](https://qtrade.de/kontakt_cfd_forex_broker/impressum.html) dieser Seite.*

*Um Sie optimal vor Verlusten zu schützen, bieten wir den Schutz vor negativen Kontoständen. Weitere Infos finden Sie in den [AGBs](https://qtrade.de/kontakt_cfd_forex_broker/unsere_agb.html) bei der Kontoeröffnung!*